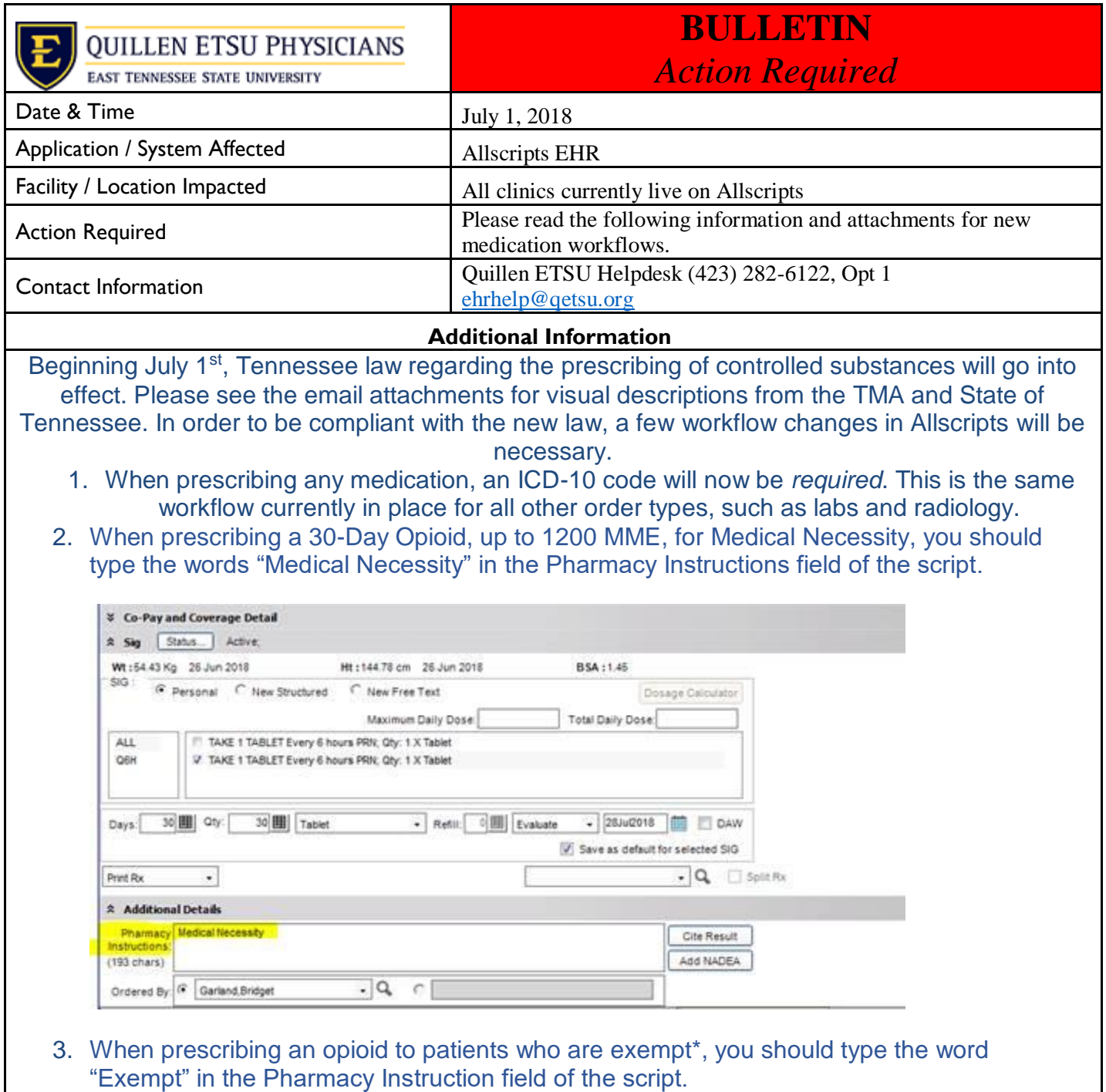

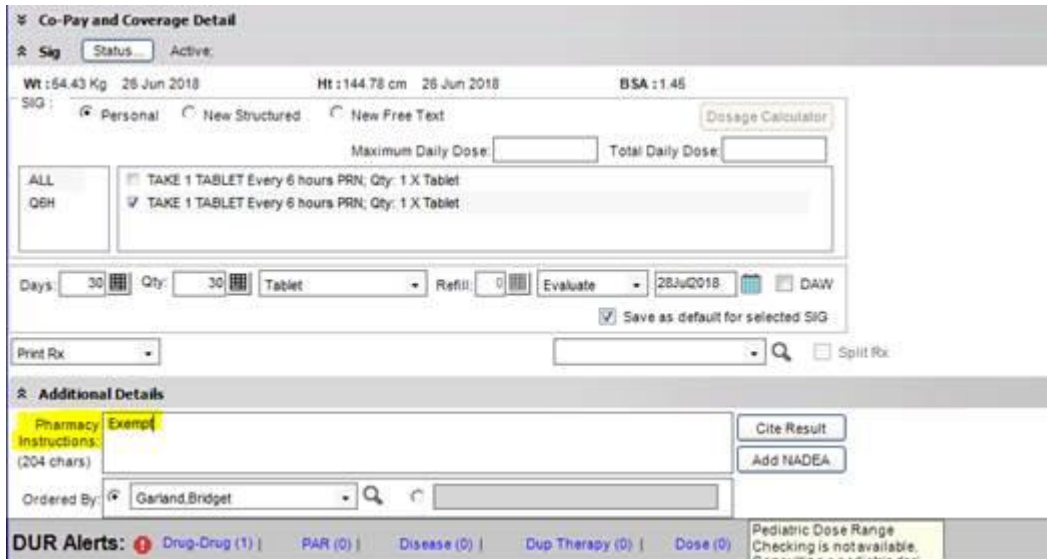

\*Exempt patients include patients in palliative or hospice care or in a licensed healthcare facility; patients with a sickle cell diagnosis; patients seeing a pain management specialist or supervisee of specialist; patients who have been treated with an opioid for 90+ days in the last year; patients being treated for methadone, buprenorphine or naltrexone for MAT; or patients who have suffered severe burns or major physical trauma.

4. When prescribing an opioid for a surgery patient, 20-day, up to 850 MME, best practice is to type the word "surgery" in the Pharmacy Instruction field of the script.

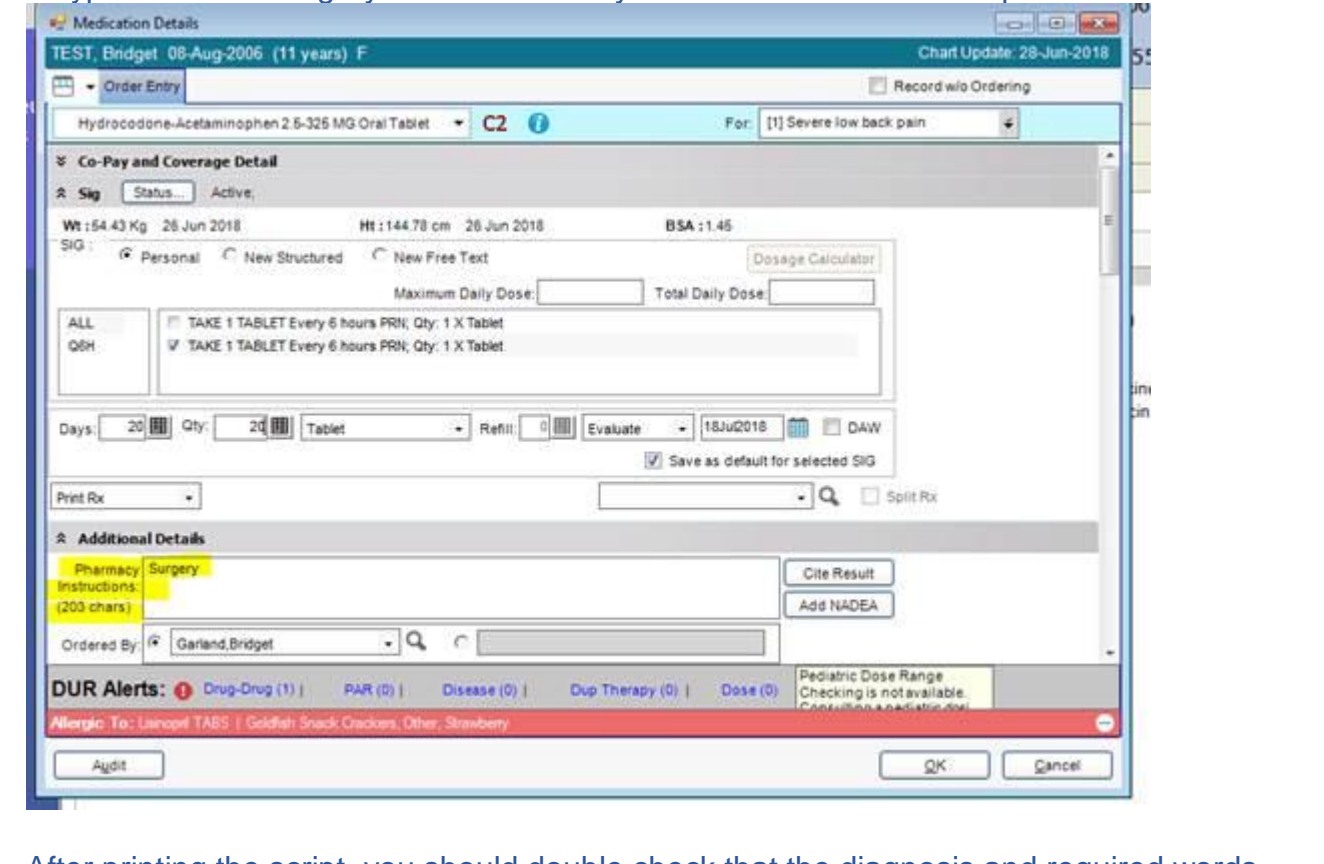

5. After printing the script, you should double check that the diagnosis and required words appear on the script. You should see them to the right of the script box.

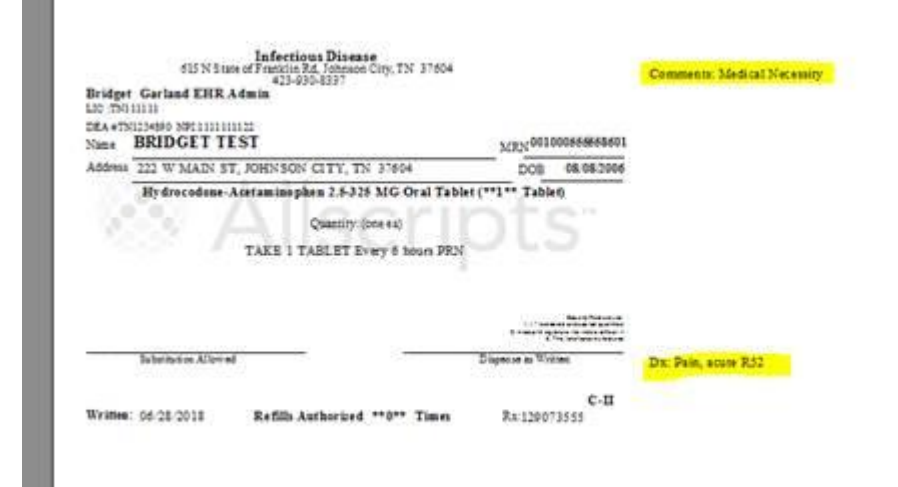

6. As a reminder, most users who would be checking the CSMD have a link to the CSMD Log In page in the Vertical Toolbar on the left-hand side of your Allscripts screen. If you do not see this link and need to check the CSMD as a provider or on behalf of a provider, please contact us so we can modify your profile.

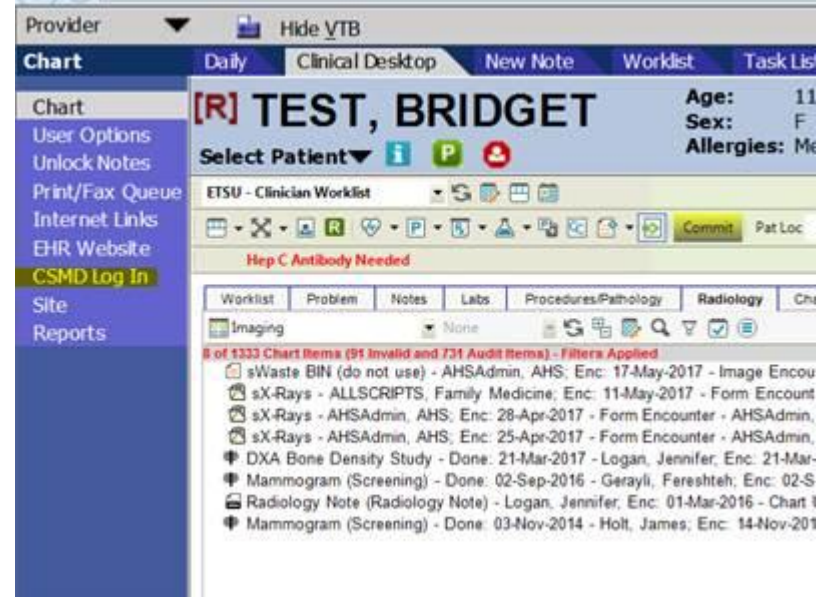

7. Also as a reminder, you can quickly document that you checked the CSMD by navigating to the ACI>Instruct>search for CSMD. Order the CSMD Check, which will appear in your note and under past orders in the Orders tab.

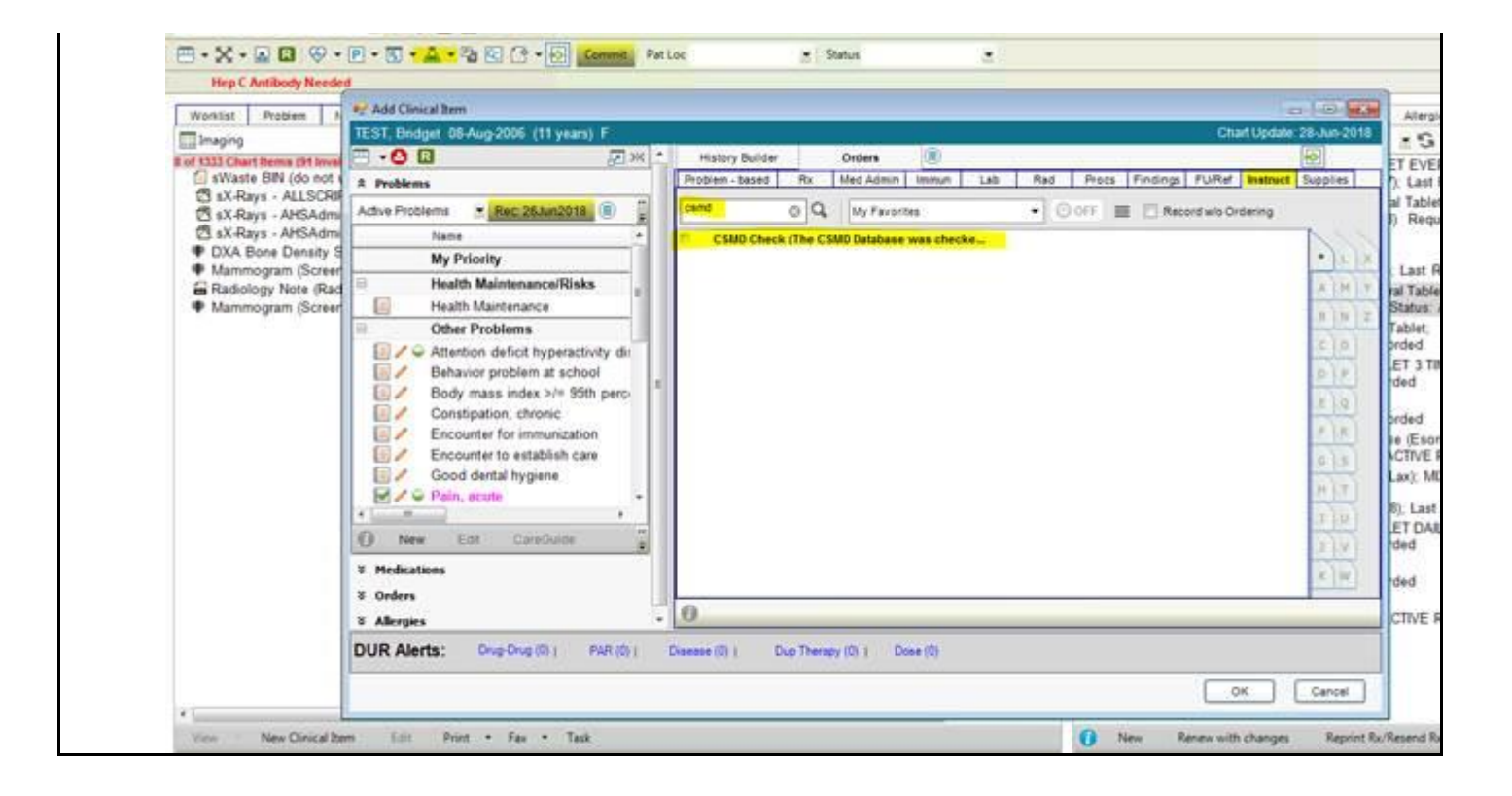

Bridget Garland EHR Administrator Quillen ETSU Physicians Helpdesk: (423) 282-6122

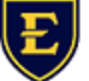

**QUILLEN ETSU PHYSICIANS** EAST TENNESSEE STATE UNIVERSITY